## **Login**

After successful installation of SAP Process Mining by Celonis, open the URL of the SAP Process Mining by Celonis server in your browser (preferred browsers are [G](https://www.google.com/chrome/) [oogle Chrome](https://www.google.com/chrome/) and [Mozilla Firefox\)](https://www.mozilla.org/de/firefox/) which will bring you to the login screen (see Figure 1.1). Please enter your username and your password in order to get access to the application.

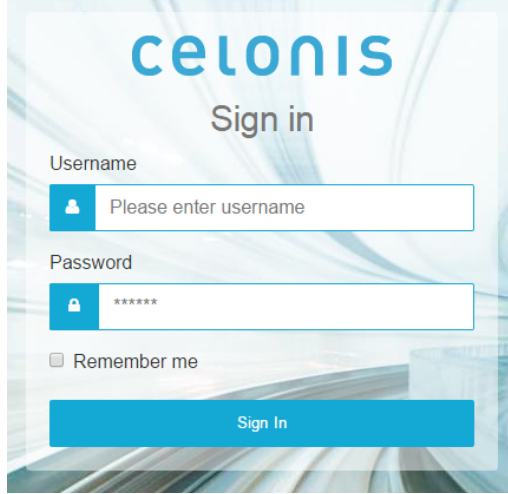

Figure 1.1: The Login Screen